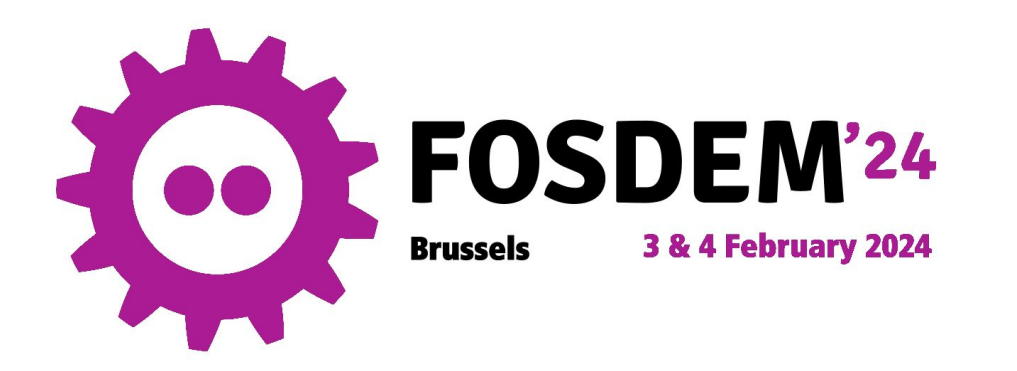

#### Automated Integration of FreeIPA with AD and External IdP

Thomas Woerner Principal Software Engineer / Red Hat

1

Rafael Jeffman Senior Software Engineer / Red Hat

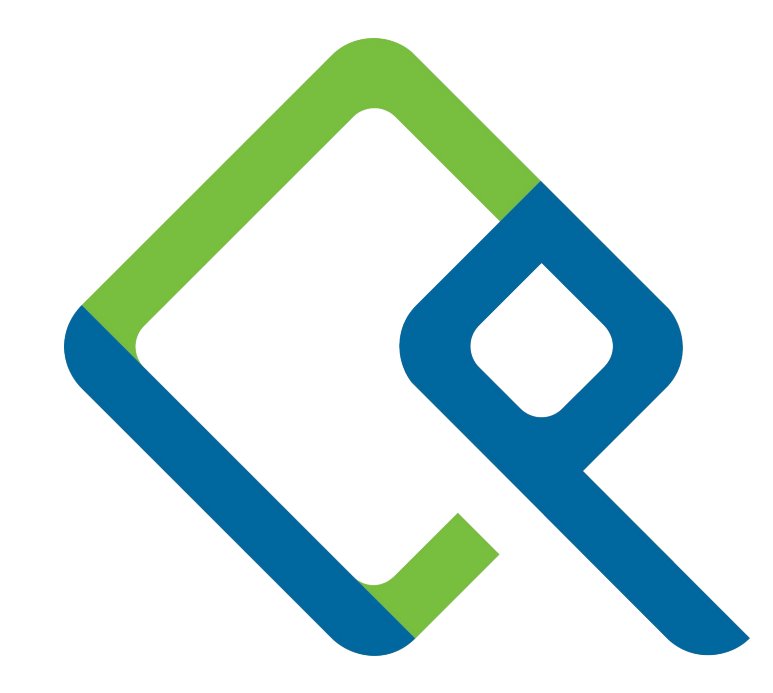

#### What is this talk about?

- Automated FreeIPA deployment and configuration to integrate with Microsoft Active Directory (AD)
- Automated configuration and use of External Identity Providers (External IdP)

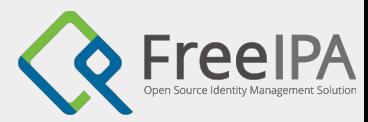

# Automated FreeIPA deployment

- Deployment using<https://github.com/rjeffman/freeipa-ad-trust.git>as a base
	- Change ipaserver\_timezone and winserver\_timezone and IP addresses as needed in inventory.yaml
- Documentation and playbooks will be added to ansible-freeipa web page soon

https://www.freeipa.org/ansible-freeipa.github.io/

Preparation of the controller (Fedora)

3

dnf install python3-winrm.noarch

ansible-galaxy collection install ansible.windows ansible-galaxy collection install community.windows

git clone https://github.com/rjeffman/freeipa-ad-trust.git cd freeipa-ad-trust/

Ensure timezone and time is correct on all machines

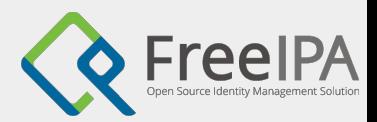

# Microsoft AD setup

- Preparation of Windows
- Windows AD setup

4

Might be needed to disable IPv6 in 01-windows-ad-setup.yml:

```
 - name: Disable ms_tcpip6 for all interfaces
   community.windows.win_net_adapter_feature:
     interface: '*'
     state: disabled
     component_id:
     - ms_tcpip6
```
ansible-playbook -i inventory.yaml 01-windows-ad-setup.yml

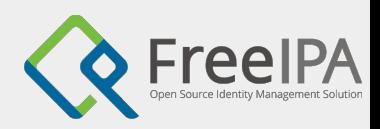

#### FreeIPA server setup

Enable DNS auto reverse Disable DNSSEC validation

ipaserver: vars: ipaserver\_auto\_reverse: yes ipaserver\_no\_dnssec\_validation: yes

ansible-playbook -i inventory.yaml 02-ipa-setup.yml ansible-playbook -i inventory.yaml 03-nslookup-test.yml ansible-playbook -i inventory.yaml 04-add-trust.yml

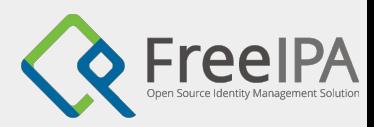

6

# Login as AD admin

\$ ssh AD\\administrator@server.lin.ipa.test (AD\administrator@server.lin.ipa.test) Password: Last login: Sun Feb 4 11:53:19 2024 from 192.168.153.1 [administrator@ad.ipa.test@server ~]\$ klist Ticket cache: KCM:325600500:99540 Default principal: Administrator@AD.IPA.TEST

Valid starting Expires Service principal 02/04/2024 11:54:16 02/04/2024 21:54:16 krbtgt/AD.IPA.TEST@AD.IPA.TEST renew until 02/05/2024 11:54:16 [administrator@ad.ipa.test@server ~]\$ id uid=325600500(administrator@ad.ipa.test) gid=325600500(administrator@ad.ipa.test) groups=325600500(administrator@ad.ipa.test),325600512(domain admins@ad.ipa.test),325600513(domain users@ad.ipa.test),325600518(schema admins@ad.ipa.test),325600519(enterprise admins@ad.ipa.test),325600520(group policy creator owners@ad.ipa.test) context=unconfined\_u:unconfined\_r:unconfined\_t:s0-s0:c0.c1023

[administrator@ad.ipa.test@server ~]\$ ipa user-add testuser --first=f --last=l ipa: ERROR: Insufficient access: Invalid credentials

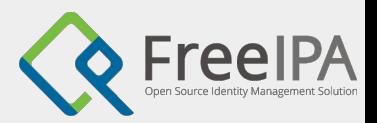

# Enable AD administrator to act as an IPA admin

- name: Enable AD administrator to act as a FreeIPA admin. hosts: ipaserver become: false gather\_facts: false

tasks:

---

7

...

 - name: Ensure idoverride for administrator@ad.ipa.test in 'default trust view' ipaidoverrideuser:

 ipaadmin\_password: SomeADMINpassword idview: default trust view anchor: administrator@ad.ipa.test

 - name: Ensure idoverride for administrator@ad.ipa.test is part of admins group ipagroup:

ipaadmin\_password: SomeADMINpassword

name: admins

idoverrideuser: administrator@ad.ipa.test

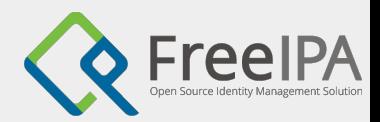

# Use AD administrator as an IPA admin

[administrator@ad.ipa.test@server ~]\$ ipa user-add testuser --first=f --last=l --------------------- Added user "testuser"

---------------------

User login: testuser

Principal name: testuser@LIN.IPA.TEST

…

…

8

[administrator@ad.ipa.test@server ~]\$ ipa user-del testuser

----------------------- Deleted user "testuser"

-----------------------

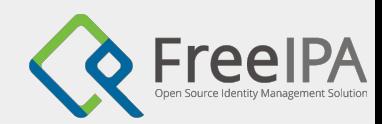

Client deployment

**Important**: Use proper AD administrator Administrator@AD.IPA.TEST

```
Change inventory.yml
     ipaclients:
        hosts:
          client1.lin.ipa.test:
            ansible_user: root
        vars:
          ipaclient_configure_dns_resolver: yes
          ipaclient_dns_servers: 192.168.122.251
          ipaadmin_principal: Administrator@AD.IPA.TEST
          ipaadmin_password: SomeW1Npassword
Deploy client:
     ---
     - name: Deploy IPA client
```

```
 hosts: ipaclients
 become: true
```
roles:

...

```
 - role: ipaclient
  state: present
```
Replica deployment

**Temporary work a round:** Disable replica connection check

```
Add to inventory.yml
     ipareplicas:
        hosts:
          replica1.lin.ipa.test:
            ansible_user: root
        vars:
          ipareplica_skip_conncheck: yes
          ipaclient_dns_servers: 192.168.122.251
          ipaadmin_principal: Administrator@AD.IPA.TEST
          ipaadmin_password: SomeW1Npassword
Deploy Replica:
     ---
     - name: Deploy IPA replica
```

```
 hosts: ipareplicas
 become: true
```
roles:

...

```
 - role: ipareplica
  state: present
```
# External IdP configuration

- FreeIPA can be integrated with external identity providers (IdP)
- The integration requires configuration of FreeIPA as an OAuth client for the external IdP, add external IdP to FreeIPA, and configure users to authenticate through external IdP
- Example: Using Github as external IdP

- Configure a new OAuth application on Github
- Configure FreeIPA to use Github as external IdP
- Configure FreeIPA user to authenticate through Github

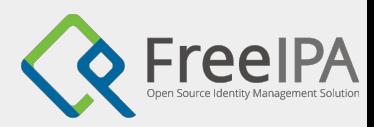

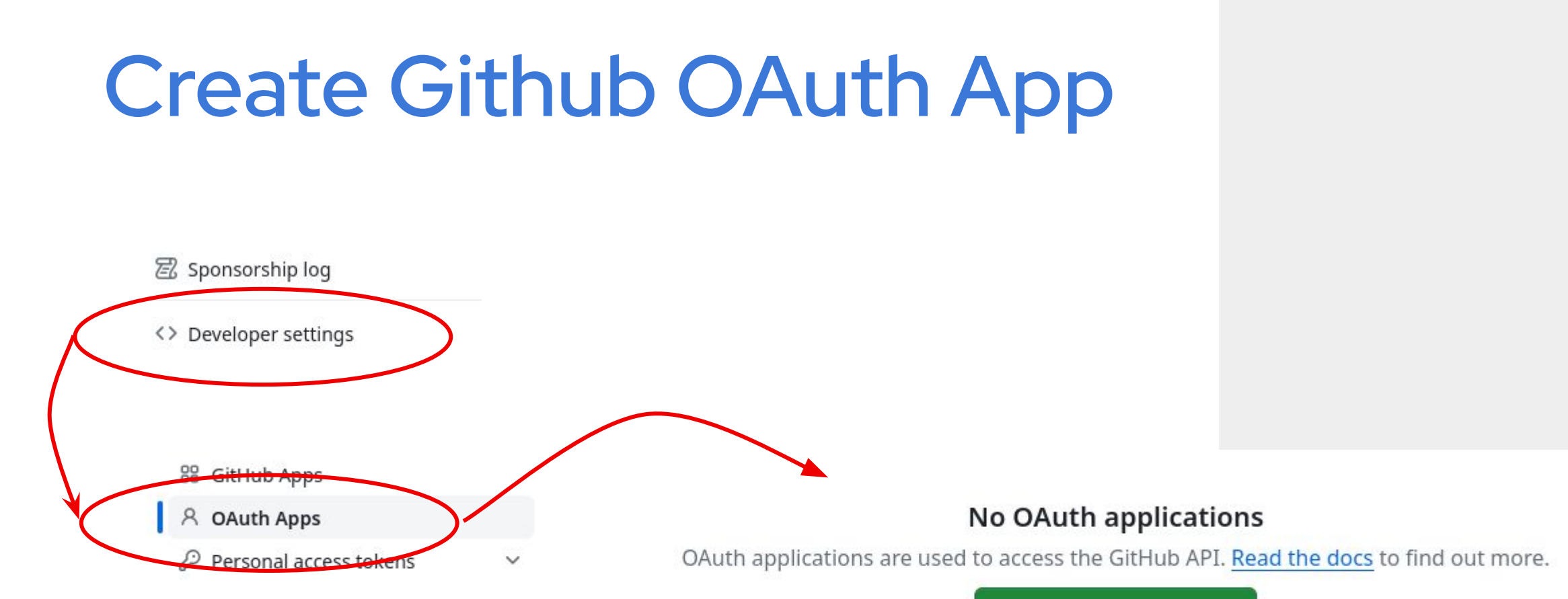

Register a new application

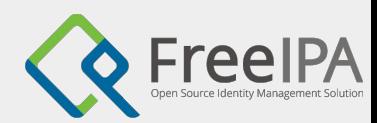

# **Create Github OAuth App**

Confirm access

Signed in as @rafasgj

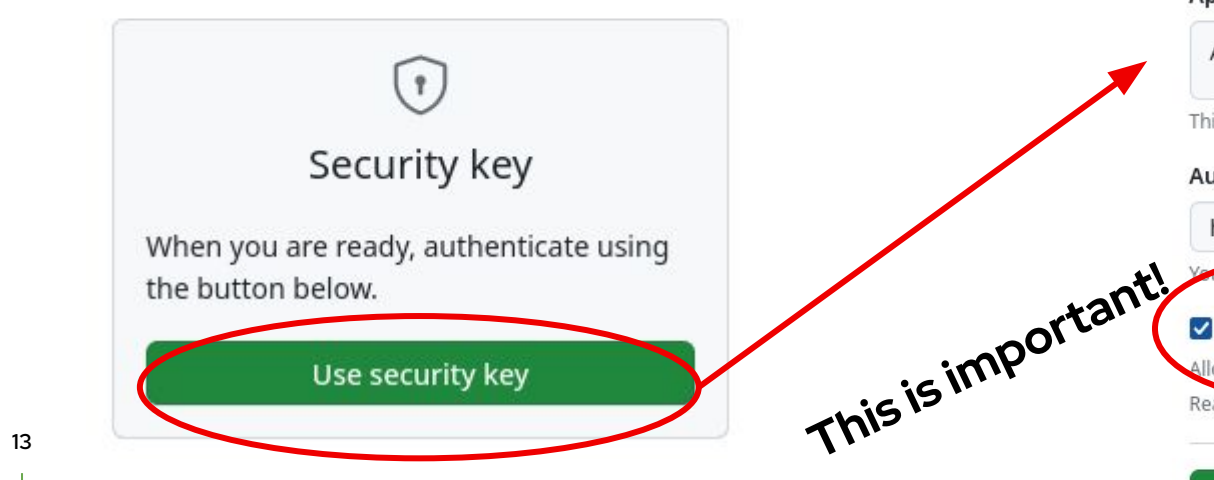

#### Register a new OAuth application

#### Application name \*

freeipa\_fosdem

Something users will recognize and trust.

Homepage URL \*

https://fosdem.ipa.test/ipa

The full URL to your application homepage.

**Application description** 

A FreeIPA demo for FOSDEM.

This is displayed to all users of your application.

Authorization callback URL \*

https://fosdem.ipa.test/ipa

URL. Read our OAuth documentation for more information. application's call

**Z** Enable Device Flow

llow this OAuth App to norize users via the Device Flow. Read the Device Flow documentation for more information.

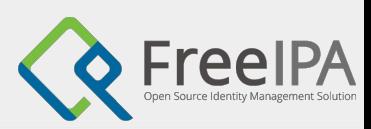

### **Create Github OAuth App**

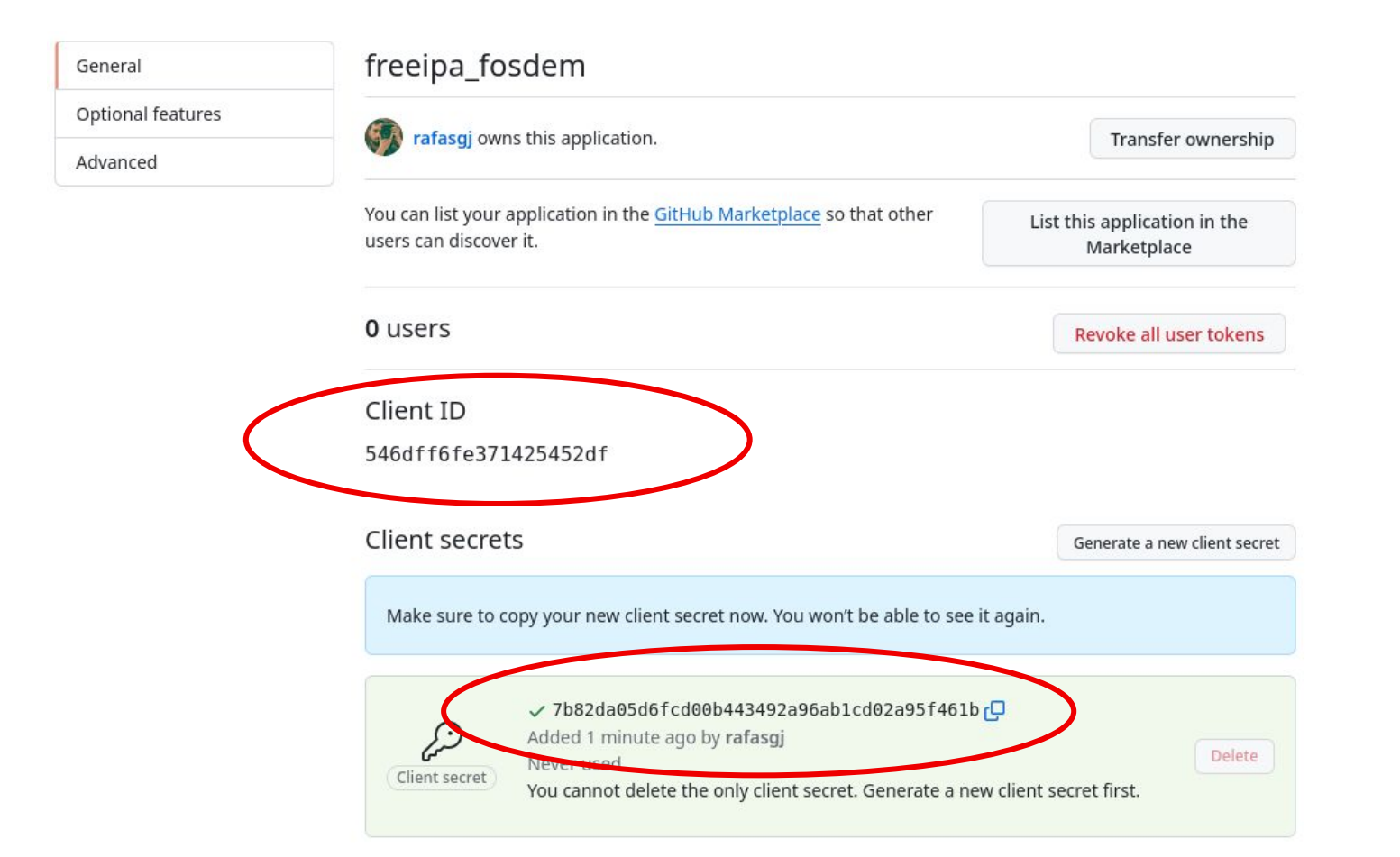

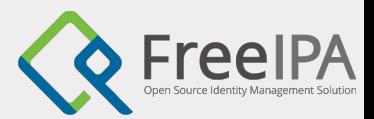

#### **Add IdP to FreeIPA**

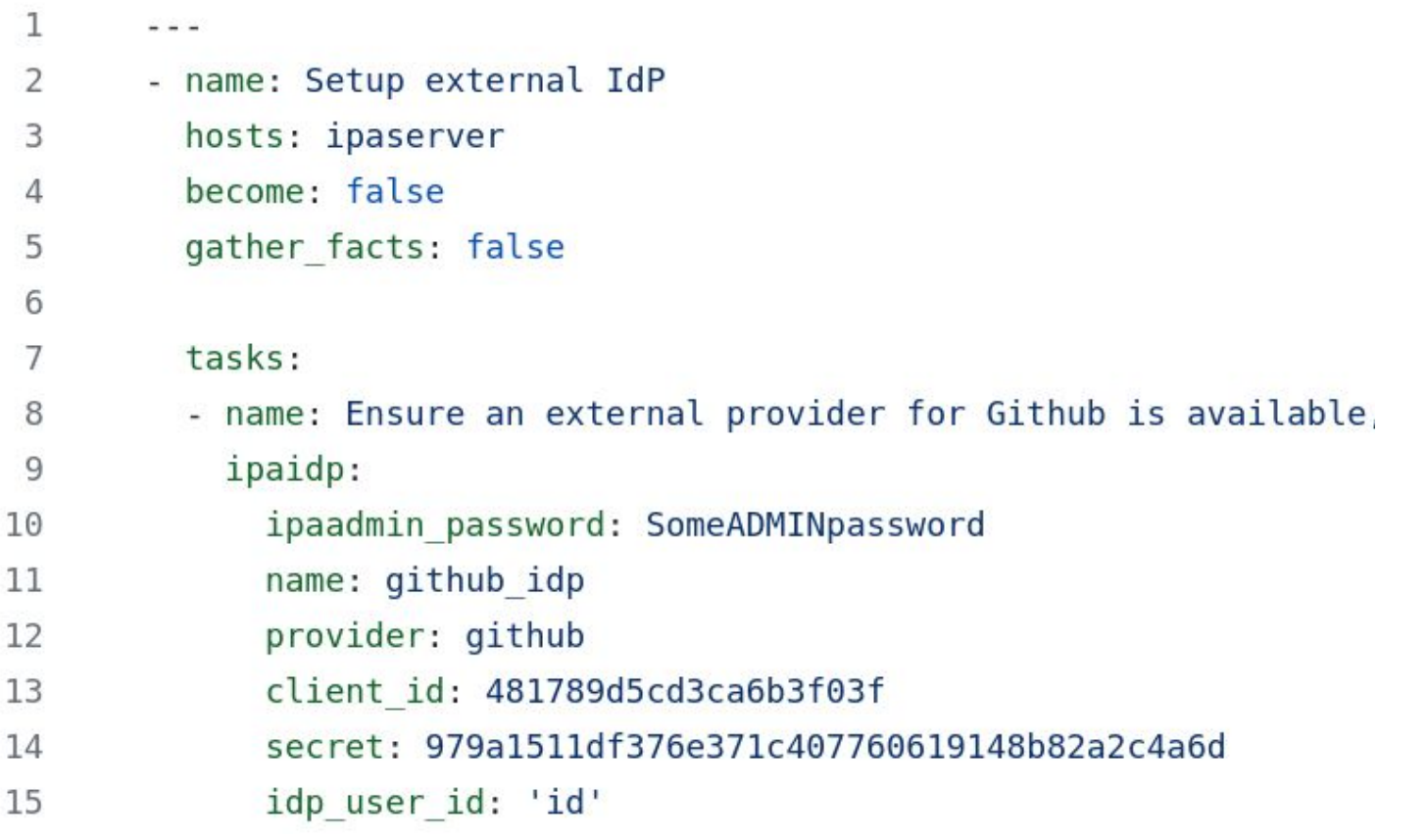

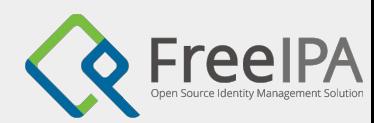

#### Add user with external IdP

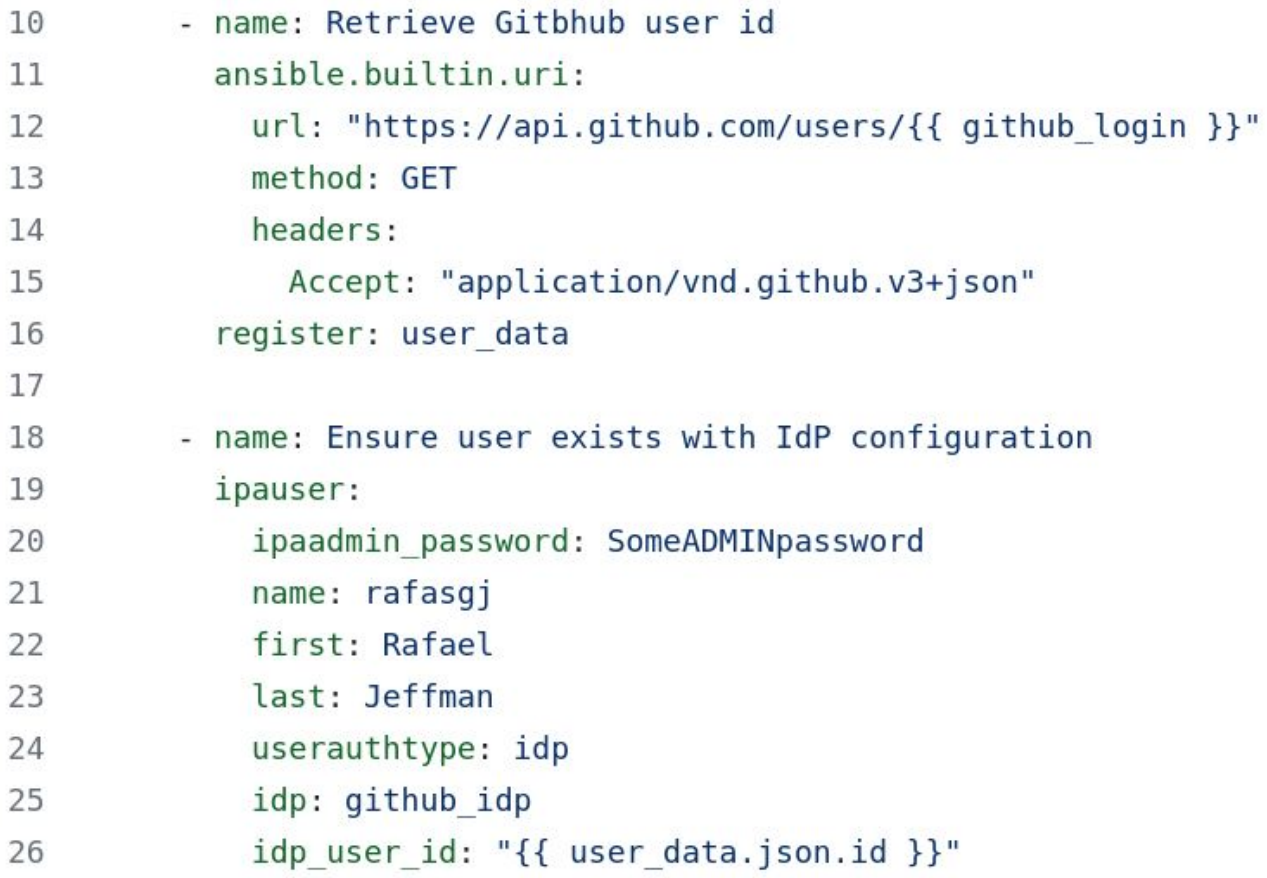

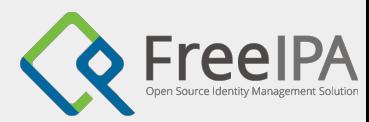

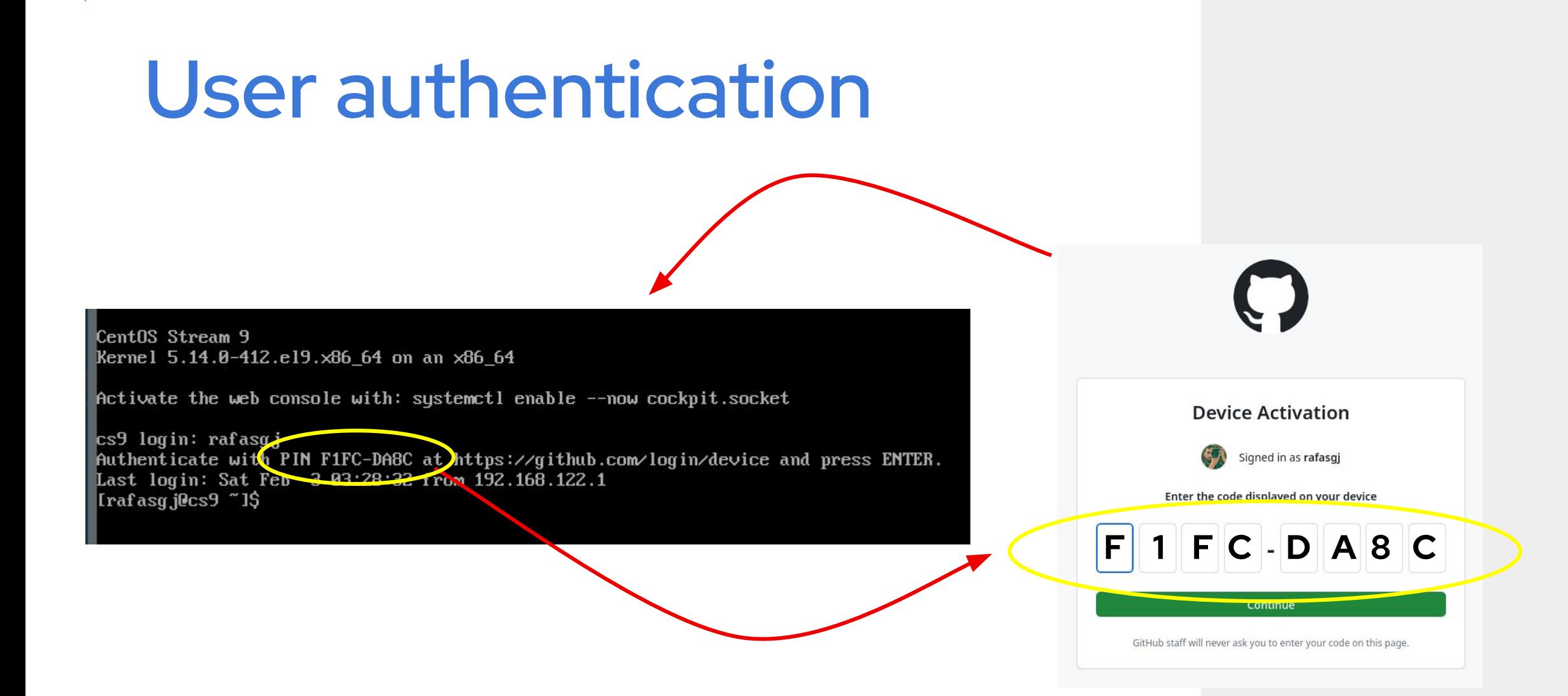

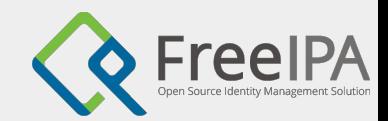

#### Questions?

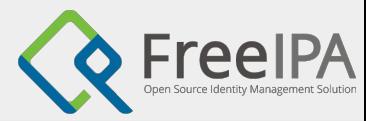